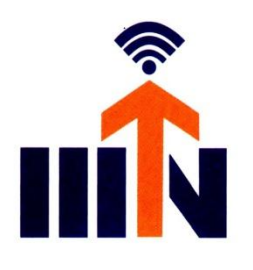

भारतीय सूचना प्रौद्योगिकी संस्थान, नागपुर

**INDIAN INSTITUTE OF INFORMATION TECHNOLOGY, NAGPUR** 

"An Institution of National Importance by an Act of Parliament"

Survey No. 140,141/1 Behind Br. Sheshrao Wankhade Shetkari Sahkari Soot Girni, Village: Waranga, Po: Dongargaon (Butibori), District: Nagpur. (Maharashtra) - 441108

Website: www.iiitn.ac.in, Email: director@iiitn.ac.in, registrar@iiitn.ac.in, Phone: 9405215010

02<sup>th</sup> Dec 2022

# **IMPORTANT NOTICE**

#### **Subject: Student registration on ABC portal to create unique ABC ID via NAD through DigiLocker enabling students' mobility across HEIs in India**

 Government of India has established a Digital Depository of academic awards called National academic Depository (NAD) in July 2017 and our Institute has already implemented NAD to store academic awards of our students. NAD can be used for accessing academic award online and verification seeking entities are also using NAD for verification of academic awards.

 This is to inform that, as per National Education Policy 2020, the Academic Bank of Credits (ABC) has been envisaged to facilitate the academic mobility of students with the freedom to study across the Higher Education Institutions in the country with an appropriate "credit transfer" mechanism from one programmed to another, leading to attain a Degree/Diploma etc.

 Students admitted from the session (2021-22) and onwards will get the benefits of the ABC Scheme.

### **ABC highlights:**

- Enabling students' mobility across HEIs.
- $\triangleright$  Credits awarded to a student for one program from an institution may be transferred / redeemed by another institution upon students' consent.

## **DigiLocker highlights:**

 It is an online store house of ALL ACADEMIC AWARDS viz. certificates,diplomas, degrees, marksheets, etc. duly digitized and lodged by academic institutions. In short it is the Sole repository for NAD (national academic depository).

## **NAD highlights:**

 A Digital/online Repository for Academic Institutions. NAD not only ensures easy access to and retrieval of an academic award but also validates and guarantees its authenticity and safe storage.

### **Please note:**

 All the students admitted in session 2021-22 and onwards are advice to register on ABC portal to get benefits of the Academic Bank of Credit Scheme (ABC). After registration on ABC portal ABC IT will be generated by ABC portal. The student has to submit the ABC ID to the Faculty Advisor.

All Faculty Advisor are requested to complete the registration of student by 16/12/2022.

The step for registration on ABC is attached here with.

Kailas N. Dakhale Registrar

## **STUDENT REGISTRATION INSTRUCTIONS**

**Steps to student Registration (to create ABC ID) involves account creation at two stages as shown below: -**

#### **Stage 1: DigiLocker registration process**

- **First open the website at [https://www.nad.Digilocker.](https://www.nad.digilocker./)**
- In Digi-locker it will ask you: **ARE YOU A STUDENT?** Click on it.

#### After opening the site, click on the icon **SIGN UP ON DIGILOCKER** (click on student)[**CREATE YOUR DIGILOCKER ACCOUNT) BY PROVIDING NECESSARY DETAILS**]

**viz.** your full name, DOB, gender, Aadhar number, mobile number, create username and pin.

- ▶ You will receive OTP on provided mobile number.
- Enter OTP, it will verify you and your *DigiLocker* account is created.
- ▶ Download *DigiLocker* or you can already keep it downloaded from play store.
- Sign in to the *DigiLocker* **as per your username and pin** and check your profile.

#### **Stage 2: Creation of ABC ID**

**Here is the complete process to make student registration and login at Academic Bank ofCredit Website: -**

**Step 1:** Firstly, visit the official Academic Bank of Credits Scheme website at

https:[//www.abc.gov.in](http://www.abc.gov.in/)

**Step 2:** At the homepage, go to the "Account" section and click at the "Student" link.

**Step 3:** Then Sign up with *DigiLocker* and complete the ABC Scheme student registration processby providing the requisite details.

Now you can sign in to the *DigiLocker* and download your ABC ID card from ABC console.

## **Students are advised**

- $\checkmark$  To get fully aware about ABC facility by visiting the ABC website [www.abc.gov.in](http://www.abc.gov.in/) tounderstand the ABC Scheme completely.
- $\checkmark$  To acquaint themselves with necessary information, instructions and guidelines regardingregistration process through Aadhar Number on DigiLocker.
- $\checkmark$  To download and install DigiLocker from the google play store in their mobile phones.
- $\checkmark$  To know that all the academic credentials including credit courses and transcripts, certificates, degrees will be available on the institutional NAD portal and Digi-locker in future.
- $\checkmark$  To remember that in future, it will be essential for students to fill their ABC ID on all examination forms in the institution.

#### **For further information and clarification contact**

**Dr. Prasad Joshi** Institute Exam Controller Nodal Officer Digilocker/Academic Bank of Credit/NAD E-mail: pjoshi@iiitn.ac.in Mobile: 9893195909